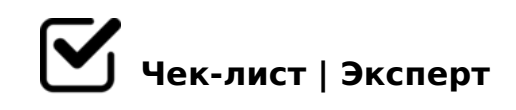

# **Как сделать красивую презентацию?**

Для создания оригинальной презентации потребуется следовать пунктам, указанным ниже, а также необходимо использовать свою творческую фантазию во всей красе!

### **Создание слайдов и дизайн**

Создайте несколько слайдов (от 2 до 4-5)

В "конструкторе" выберите раздел "дизайн слайда", просмотрев варианты дизайна, используйте понравившийся или создайте свой дизайн

*Важно примерно представить вид презентации в голове, чтобы фон совпадал с картинками, рисунками, схемами и диаграммами, если такое будет использоваться в вашей презентации. Также при необходимости можете сменить дизайн, если что-то мешает при вставке картинок или других элементов*

#### **Создание титульного слайда**

В заголовке укажите название темы презентации *Курсив полужирный, размер шрифта превышает классический 14*

Под заголовком укажите автора(-ов) презентации *Размер шрифта должен быть около 12, чтобы выглядели эти строки меньше, чем основная тема При необходимости укажите наименование учреждения, в котором учитесь или место работы*

### **Текст**

Название слайда указывайте без точки на конце

Нажмите на текстовое поле и печатайте

Акцентируя внимание на названии или важной информации, то выделите текст и в разделе "шрифт" используйте "увеличение", "уменьшение", "полужирный", "курсив", "подчеркивание и др.

# **Картинки и фотографии**

Чтобы вставить картинку, скопируйте её с браузера или переместите с рабочего стола, или же добавьте через раздел "Рисунки"

*Можно редактировать размер и положение картинки*

### **Схемы и диаграммы**

Используйте раздел «Вставка» и далее пункт «Диаграмма» *Разрешается выбрать дизайн*

После внесения информации отредактируйте размер и положение данного элемента в презентации

### **Видео и медиа**

Выберите инструмент «Мультимедиа/Звук» и вставляйте нужный контент

## **Таблицы**

В разделе "Вставка" выберите "Таблицы". Укажите нужное число строк

8 AB>;1F>2 (@07<5@)

@8 65;0=88 8;8 =5>1E>48<>AB8 <>6=> B0:65 =0AB@>8BL 2=5H=89 284 @0745;5 ""01;8F0", =068<0O 40;55 "!B8;8"

#### $>=5G=K9 A;094$

 $\Box$  >65B5 2AB028BL D8=0;L=CN :0@B8=:C 8;8 65 >AB028B

 $\Box$  703>;>2:5 A;0940 =0?8H8B5 "!?0A81> 70 2=8<0=85"  $"0:>9$  A;094 = 5 > 1070B5; L = > 45; 0BL, ? > MB > < C 4 > ? CAB8 < > > AB028BL ? A;0940 "!?0A81> 70 2=8<0=85"

!>740=> A ?><>ILN >=;09= A5@28A0 '5:-;8<u>AtBpls://Achso@uBists</u>.expert

[:0: MB> C1@](https://checklists.expert/page/help#white-label)0BL?